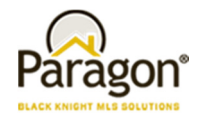

# **Paragon v5.58 Release Enhancements\_V1**

# **Agent Level Enhancements**

# **Add CMA Presentation Setup and Adjustments to the CMA Preferences Wizard**

Default options from the CMA Presentation Setup has been added to the CMA Preferences Wizard. Users will now have the ability to set the default options for the Comparable Report, CMA Summary, CMA Comparable Property Statistics, and CMA Seller's Net Sheet.

# **MLS Customizations and Administration**

#### **All options in this section are configurable via MLS Administration controls or by your System Support Manager as noted.**

#### **Introducing ShowingTime Basic**

Black Knight MLS is pleased to announce the release of ShowingTime Basic, a free, lite showing service that can be added to Custom Detail Views in Paragon. The only requirement is that the MLS provide a RETS feed and Agent information to ShowingTime.

### **P4B: Ability for Office homepage messages to be created**

A key piece of the Paragon for Brokers (P4B) project is the ability for firms and offices to have custom homepages within Paragon. Prior to the 5.58 Release, the ability to create and manage MLS, Board, and Firm level homepage messages was available but there was no support for an Office level homepage. The new Office level homepage has been added as an Admin option for P4B participants.

# **P4B: Changes to (Board) Firm and Office Message Headers**

The Paragon MLS login message has been enhanced to accommodate messages sent by brokers who use the Paragon for Brokers (P4B) functionality. When a broker sends a message to offices within his or her firm the login message header will indicate the intended audience. This includes the correct headers for Board Level Messages.

#### **Ability to use Display ID for Supra Integration**

By default, Paragon uses the System ID (Listing ID) to pass data to Supra. However, in some cases (for just a handful of Paragon customers) Supra expects the Display ID. This enhancement provides a configuration to pass the Display ID as needed.

# **Ability to limit visible State Lookup options for LIM, Search, and Market Monitor Filtering**

The State field Lookup values may now be limited by making selections in the state/province table. These settings will determine if a state/province value is displayed as an option an end user may select in pertinent areas of the system.

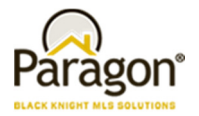

# **New boolean (BIT) Lookup Fields include Input and Search controls like Normal Lookups**

The new BIT field type has been enhanced to display in an alternate format when used in the search criteria for a search. Customers now have an option to display the BIT field search control as an auto complete lookup (current functionality) or two checkboxes.

# **Listing Visibility Type field now respects Input/Update Security settings**

The Listing Visibility Type field has been modified so that it will behave as configured when an end user inputs or maintains a listing.

# **Administrative users now have access to the appropriate RETS Profiles when Board/Association participation is implemented**

The RETS Profile Administration module has been enhanced to better accommodate the needs of our customers using Association Autonomy functionality.

# **CC2: Separate configurations available to control statuses included in client searches**

Customers have requested the ability to limit searchable statuses for clients so they are different for Agent searches in Collab Center. New configurations have been introduced that allows the MLS to determine what searchable statuses the agents and clients have access to independent from each other. Please speak with your SSM to modify the statuses available in CC2 search.

### **CC2: Updates retained until new updates are available**

Prior to 5.58, when the client clicked on the CC2 notification link they would be taken to CC2 site and would see the updates. Instead of clearing the updates, we will retain those updates until a new update is triggered. Please see the CC2 5.58 Release Notes for details.

#### **CC2 Sell Side: BK MLS Address Validation**

For agents taking advantage of the new sell side CC2 functions, clients will have access to a tab that allows them to see a valuation (configurable by MLS) of their home. The valuation tab will only show if there is an address found within the Black Knight valuation application (SiteX). To help verify that an address is found, a new button has been added to the sell side setup screen. Clicking on this button will ping Black Knight valuation site to see if there is a match. Please see the CC2 5.58 Release Notes for details.

#### **CC2 Sell Side: Weekly Report Email NEW!**

Introducing the new CC2 Sell Side Weekly Report! This is an email report that contains a summary of all seller activity that occurred during that week. The client can always visit the site to get instant updates, but the weekly report will summarize the activity for the week. The email will contain information on the number of new comps, the number of times the listing was marked as a favorite, possible, rejected, or undecided and more. Please see the CC2 5.58 Release Notes for details.

# **Password: Add help hyperlink to Forgot Password Function**

In order to help Paragon end users navigate the new Forgot Password function a Help hyperlink has been added to the function. The hyperlink directs the user to a help page on the Paragon Connect website that will give instructions on how to proceed when using the Forgot Password function.

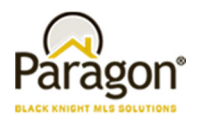

# **iMapp Tax Autofill**

Tax Autofill from iMapp has been added to Third-Party Tax in Paragon. Participating MLS's will have the ability to start a new listing from an iMapp tax record. If you currently contract with iMapp, contact your SSM to receive a quote to have Tax Autofill added to Paragon.

### **Field Relationships implemented in Hotsheet Search**

Field Relationships that reduce the availability of lookups based on selections of values in another lookup field (eg. City to County) have been implemented in the Hotsheet Search. This functionality has always been available in Listing Input and Maintenance and Single Class property searches. With this release, the functionality has also been implemented in the Hotsheet search module.

### **Request ability to add User ID to agent roster and membership roster**

The ability to add the User ID to the Agent Roster and Member Roster Reports has been added to Paragon.

### **All references to CLIENT CONNECT in Paragon has been renamed to Collaboration Center**

In a previous release the term "Client Connect" was replaced with "Collaboration Center" or "Collab Center" in the CC2 Application. The changes have now also been updated throughout all areas of the Paragon system.

### **The all NEW Collaboration Center Pro for Agents (Beta)!**

The BK MLS Team has been hard at work in creating the next generation Agent Tool - Collaboration Center Pro. This new responsively designed Web based solution includes the ability for Agents to have access to all of their Paragon contacts and their contacts' CC2 sites, the ability to edit contact information, the ability to search listings as an Agent and the ability to access and edit their Paragon searches on the go. The application when fully developed, will be the eventual replacement of the Paragon Mobile application and much more. Stay tuned for an opportunity to test the new Beta version of this exciting new Application.

### **Corrected Issues**

#### **Password Reset Message shortened**

The password reset message texted to end users when requesting a password reset was shortened to conform to the requirements of an SMS text message. This will prevent users from receiving more than one text message when a password reset is requested.

#### **Board level reports cannot be used in Email Notifications**

For customers that create and use Board level reports, they can now be used in Email Notifications. This process will be no different from how customers select MLS level reports for Email Notifications today.

### **CC2 Performance Tweaks**

Code adjustments have been made to improve the speed of overall performance of the dashboard when switching filters.

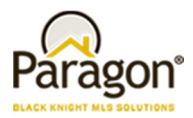

# **Additional Corrected Issues**

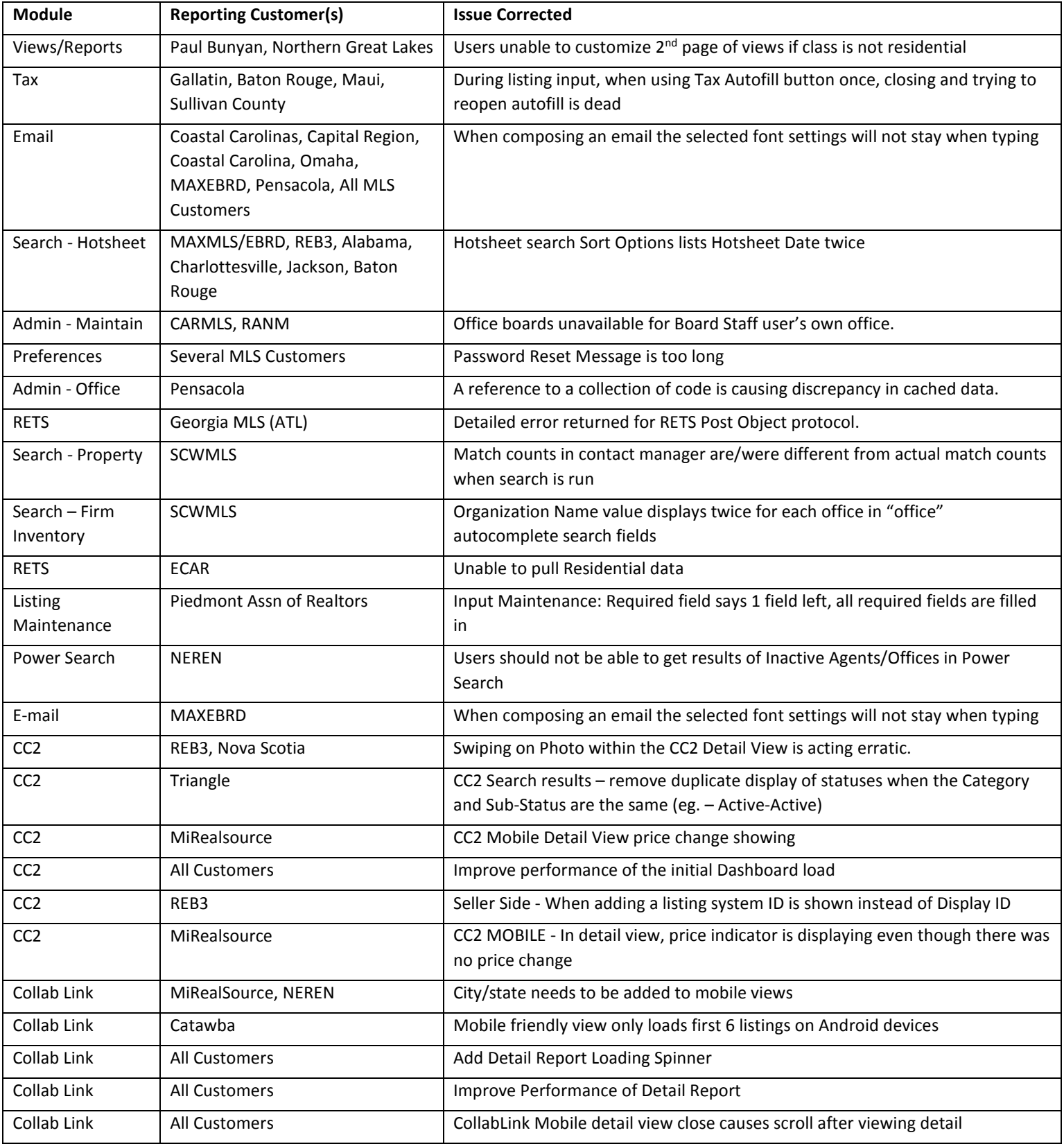

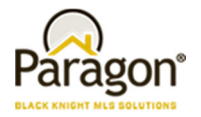

# **Agent Level Changes**

#### **The following section contains changes that are active system wide and available to users based on their assigned security levels.**

# **Add CMA Presentation Setup and Adjustments to the CMA Preferences Wizard**

Default options from the CMA Presentation Setup has been added to the CMA Preferences Wizard. Users will now have the ability to set the default options for the Comparable Report, CMA Summary, CMA Comparable Property Statistics, and CMA Seller's Net Sheet.

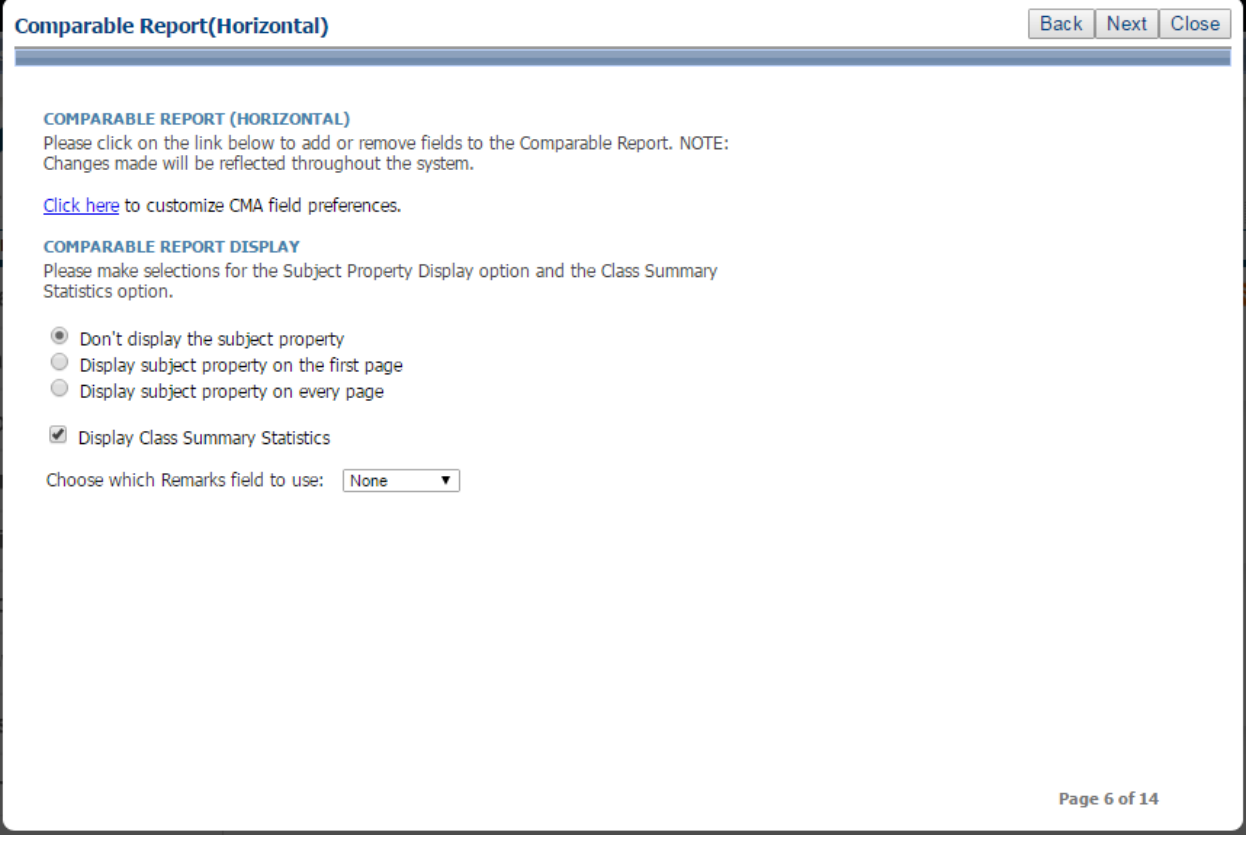

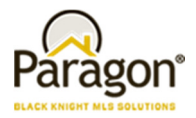

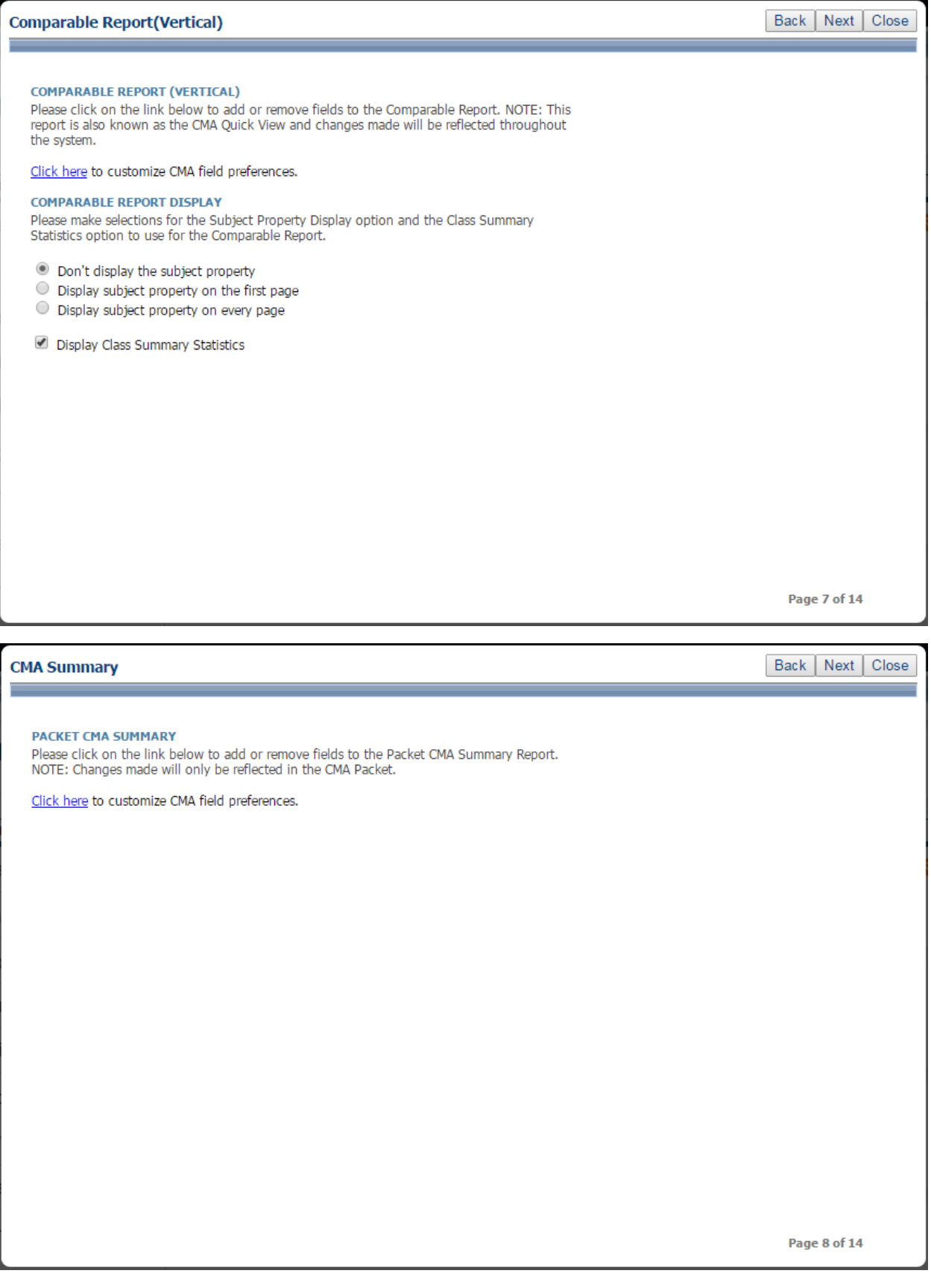

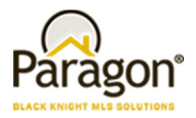

**Contract Contract Contract** 

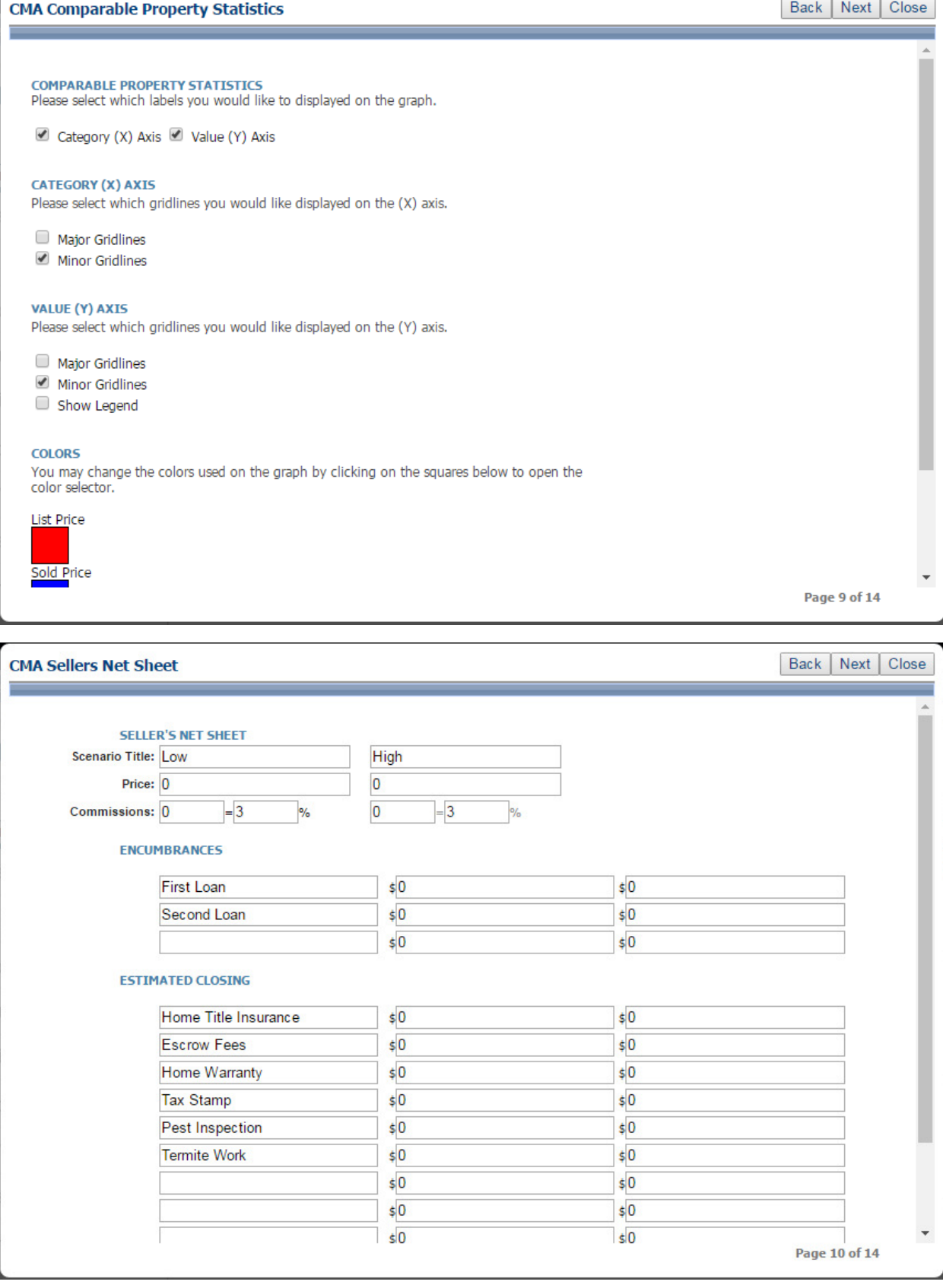

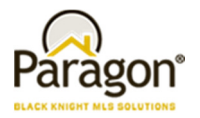

# **MLS Customizations and Administration**

#### **All options in this section are either configurable via MLS Administration controls or by your System Support Manager as noted.**

### **Introducing ShowingTime Basic**

Black Knight MLS is pleased to announce the release of ShowingTime Basic, a free, lite showing service that can be added to Custom Detail Views in Paragon. The only requirement is that the MLS provide a RETS feed and Agent information to ShowingTime. Customers will be installed on a first-come, first-served basis. Installations will take approximately two weeks but as the queue grows, the actual delivery dates will be determined on a customer by customer basis.

Here's how the lite version will work: Requesting Agent clicks on the "Request Showing" button and a modal launches displaying the request form. The requesting agent enters a date/time and message and clicks "Send Request." A HTML email is sent to the List Agent. List Agent responds via email or phone to verify appointment.

Contact your SSM if you are interested in this new, free service.

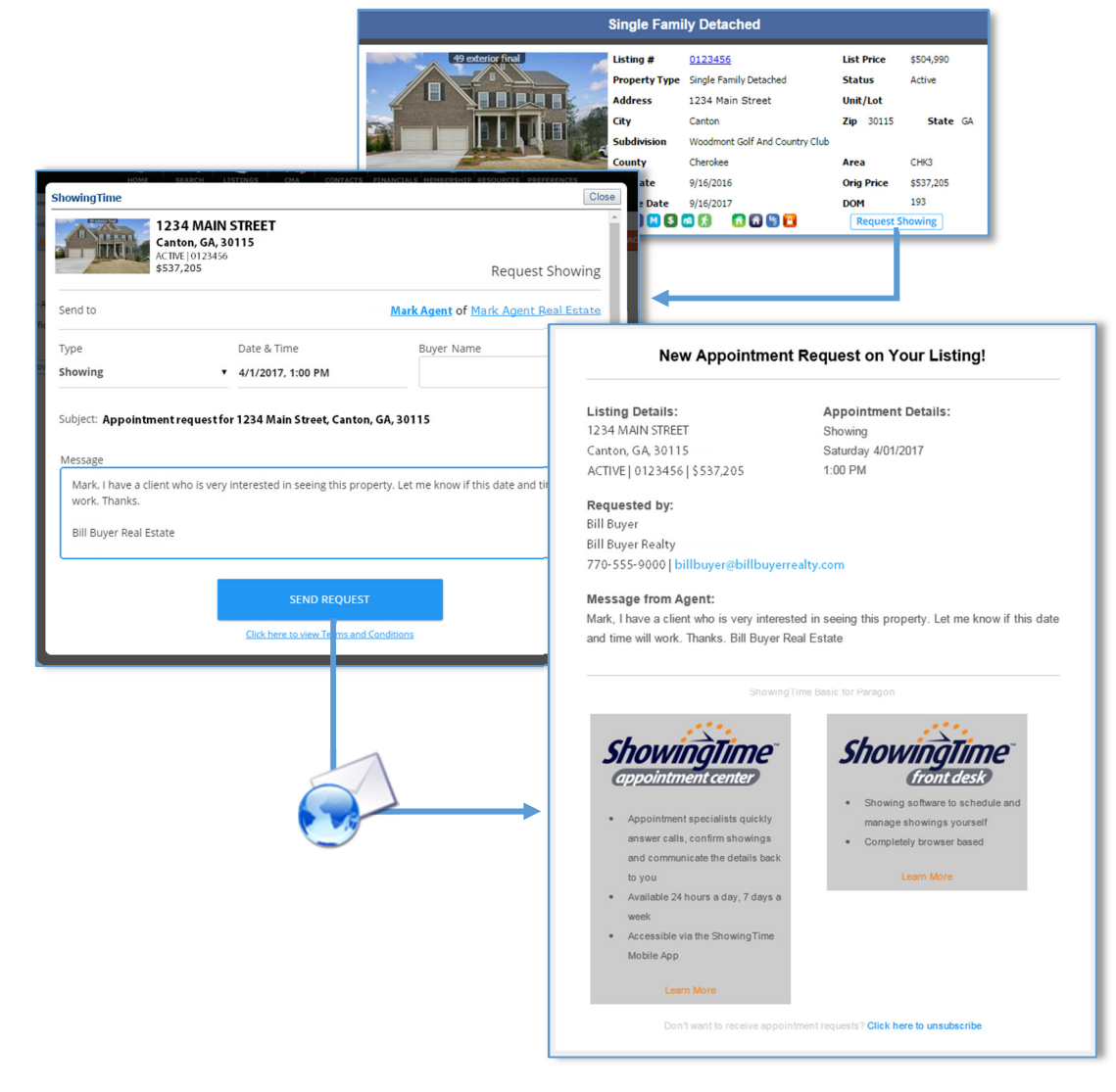

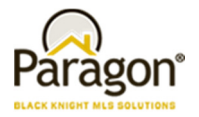

# **P4B: Ability for Office homepage messages to be created**

The behavior of the homepage editor has been modified to allow the creation of office level Paragon homepages for our P4B customers. This project also includes changes to the permissions to view, edit and add homepages at the board and MLS level.

A. In order to accommodate Paragon for Brokers customers, the ability to create an office level homepage has been created. BKMLS Staff and MLS administrators with a security level of 8 may add an office level homepage by selecting the Office option in the Homepage editor. The office field will then be displayed and the user may select the office for which the homepage will be created.

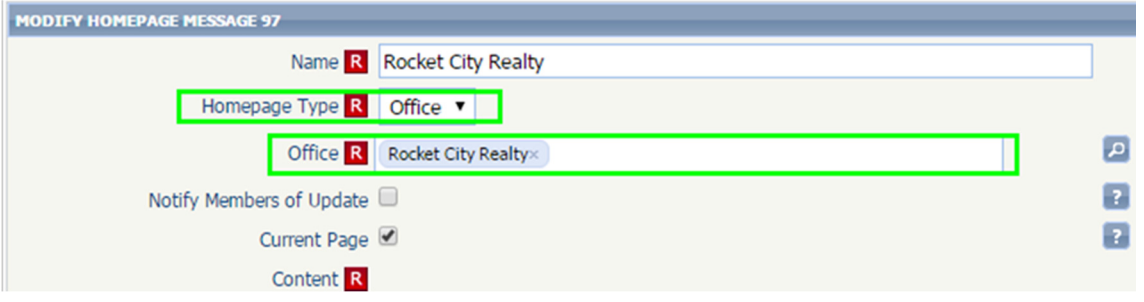

B. When a member of the office to which the board homepage is assigned enters Paragon the office level homepage may be displayed. The office homepage can be made the default homepage if desired. P4B MLS customers will contact their SSM for assistance with this feature.

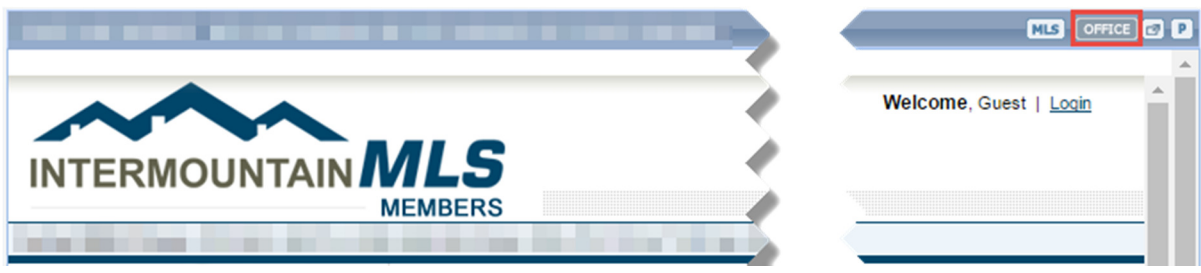

- C. The permissions for viewing, editing and creating homepages have also changed. The logic for these changes is as follows.
	- i. Users with a security level of 9 may view edit or create homepages assigned to any level (MLS, Board, Firm or Office).
	- ii. MLS administrative users with a security level of 8 may view edit or create homepages assigned to any level (MLS, Board, Firm or Office).
	- iii. Board administrative users with a security level of 8 may view edit or create homepages assigned to their assigned board only.
	- iv. MLS administrative users with a security level of 7 may view edit or create homepages assigned to the MLS only.
	- v. Board administrators with a security level of 7 may view edit or create homepages assigned to their assigned board only.

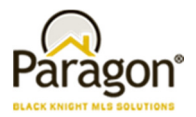

# **P4B: Changes to (Board) Firm and Office Message Headers**

The Paragon MLS login message has been enhanced to accommodate messages sent by brokers who use the Paragon for Brokers (P4B) functionality. When a broker sends a message to offices within his or her firm the login message header will indicate the intended audience. This includes the correct headers for Board Level Messages. The logic used to determine the intended audience is as follows.

A. If the broker is assigned to the main office of a multi office firm any message he or she sends to the offices within the firm will have a message header of Firm Message.

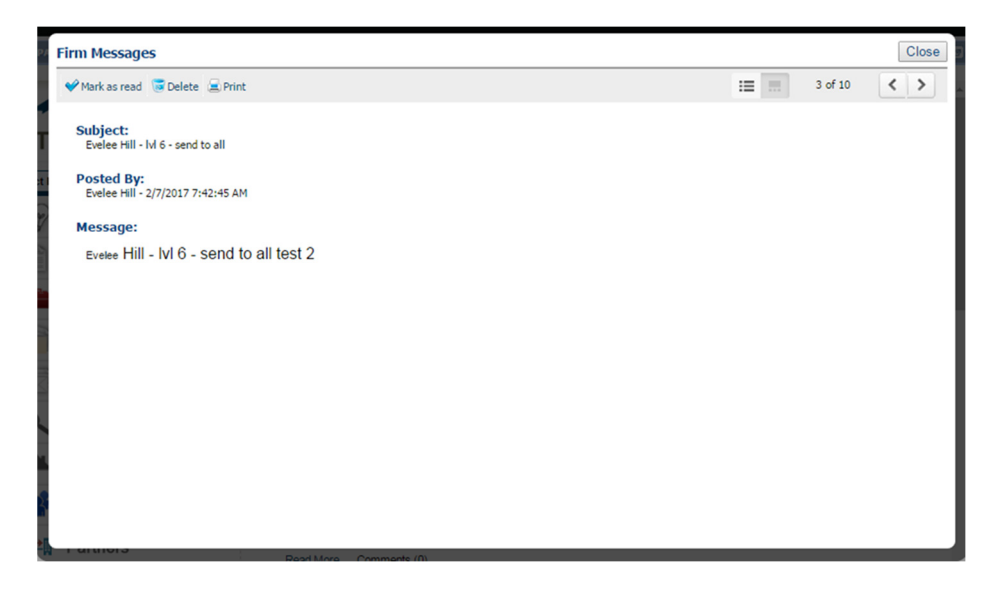

B. If the broker is assigned to an office that is the branch of another or has no branch offices any message that he or she sends will have a message header of Office Message.

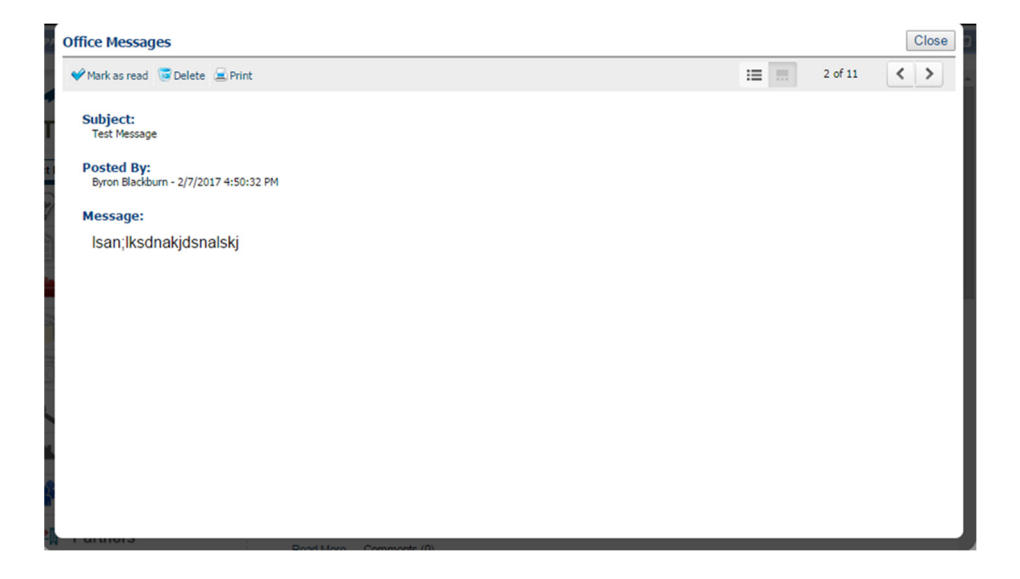

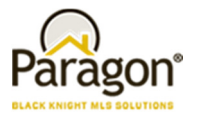

# **Add Ability to limit visible State Lookup options for LIM, Search, and Market Monitor Filtering**

The behavior of the State/Province field has changed in P5.58. The lookup values for the field may be limited by making selections in the state/province table. These settings will determine if a state/province value is displayed as an option an end user may select in various pertinent areas of the system. The options are:

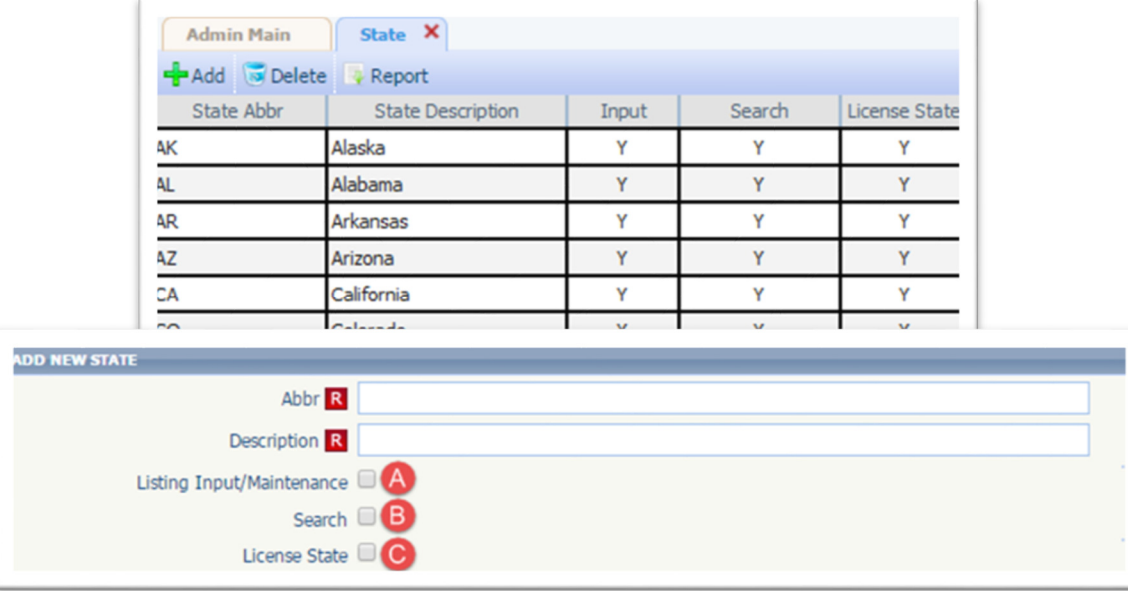

A. Listing Input/Maintenance – State/province values can be excluded when an end user is inputting or maintaining a listing.

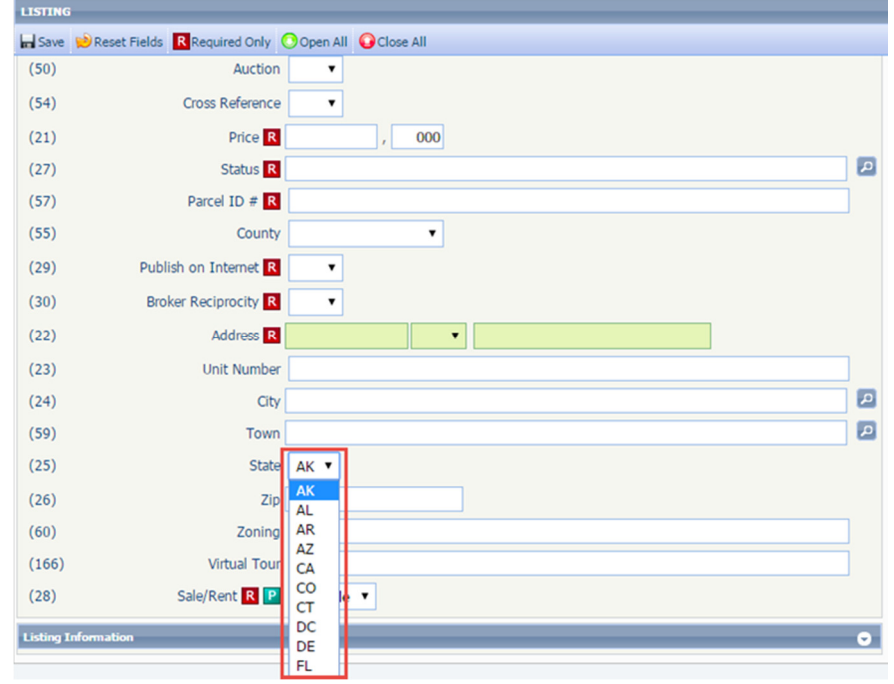

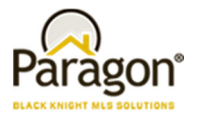

B. Search – State/province values can be excluded when an end user is performing a search. The affected searches include Quick Search, Market Monitor, Class Specific Search, Multi-Class Search and Statistical Reporting Search.

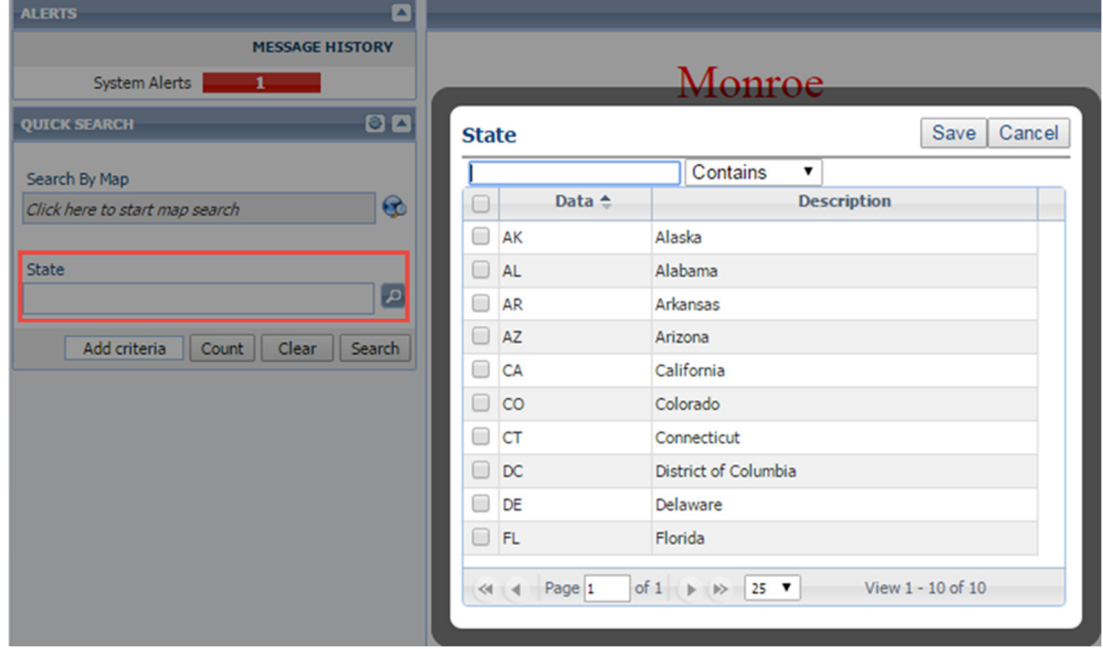

C. License State – State /province values can be excluded when an administrative user is selecting the license state/province in the agent record.

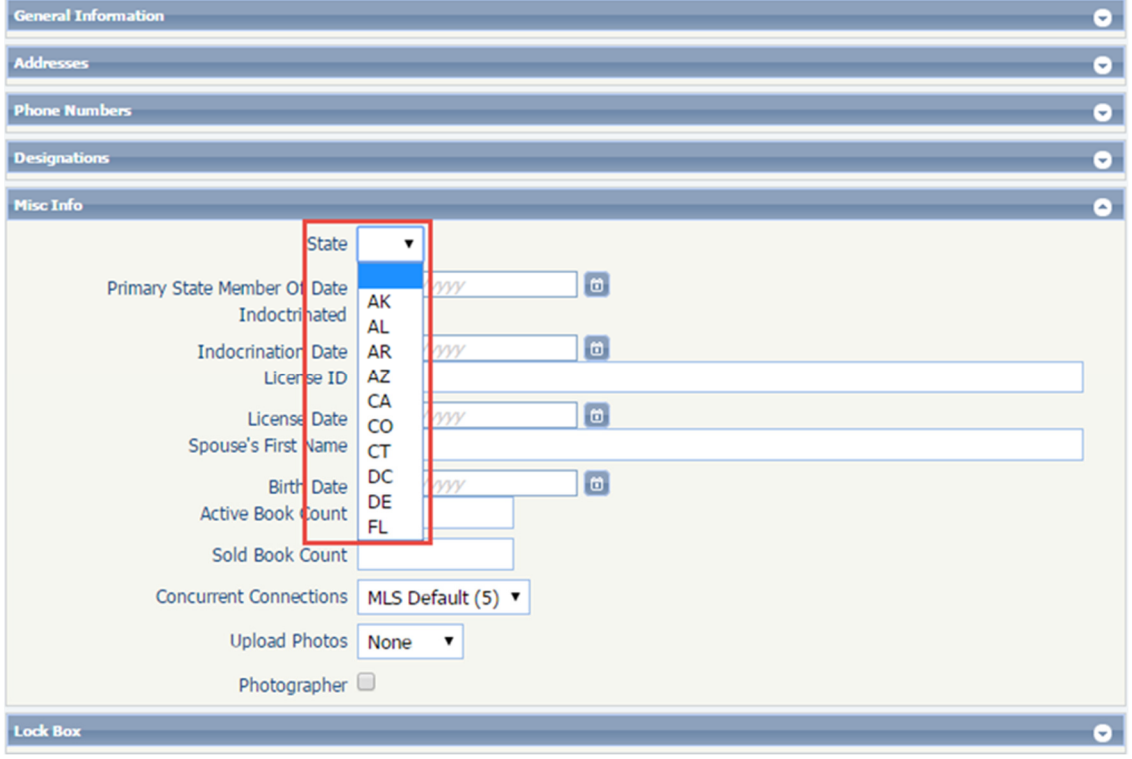

D. Market Monitor Filtering – When filtering the Market Monitor by State, the values can be reduced. **Note:** All other modules where an end user may select a state/province lookup value **ARE NOT** affected by this functionality.

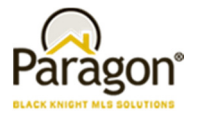

# **New Boolean (BIT) Lookup Fields include Input and Search controls like Normal Lookups**

We have enhanced the BIT field type to display in an alternate format when used in the search criteria for a search. Customers now have an option to display the BIT field search control as an auto complete lookup (current functionality) or two checkboxes. The new control configuration is below.

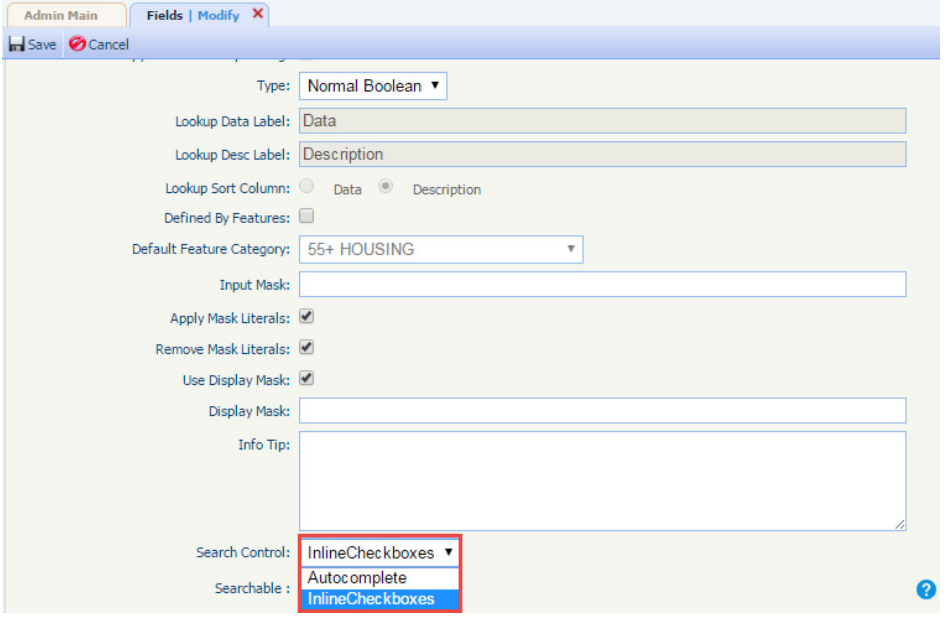

- A. When the auto complete option is selected the BIT field will behave in the manner displayed below. The end user can use the following combinations to search for listings.
	- i. Yes Searches for all listings in which the BIT field has a **Yes** value.
	- ii. No Searches for all listings in which the BIT field has a **No** value.
	- iii. Yes and No Searches for all listings in which the BIT field has a **Yes or No** value (**NULL values are excluded**).
	- iv. No Option selected The BIT field is not used as a filter so listings in which the BIT field has a **Yes, No or NULL value** will be displayed.

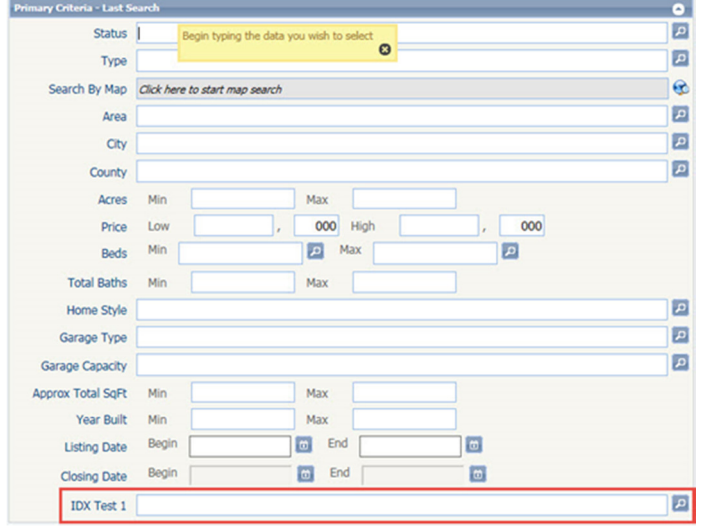

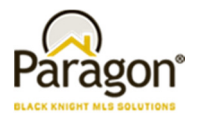

- B. When the Inline Checkboxes option is selected the BIT field will behave in the manner displayed below. The end user can use the following combinations to search for listings.
	- i. Yes Searches for all listings in which the BIT field has a **Yes** value.
	- ii. No Searches for all listings in which the BIT field has a **No** value.
	- iii. Yes and No Searches for all listings in which the BIT field has a **Yes or No** value (**NULL values are excluded**).
	- iv. No Option selected The BIT field is not used as a filter so listings in which the BIT field has a **Yes, No or NULL value** will be displayed.

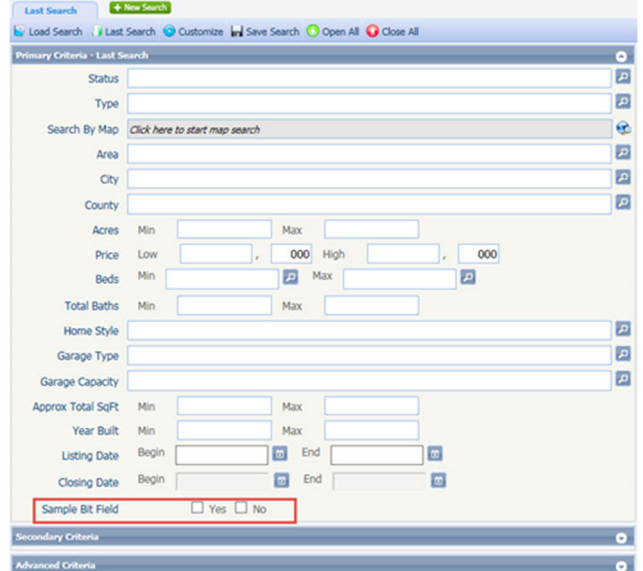

# **Listing Visibility Type field now respects Input/Update Security settings**

The Listing Visibility Type field has been modified so that it will behave as configured when an end user inputs or maintains a listing.

A. Listing Input

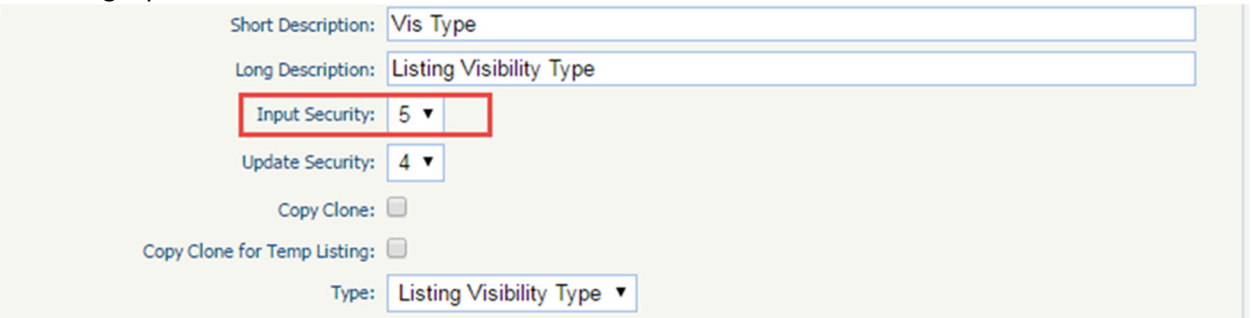

Behavior for end user with security level < 5

| <b>Standard</b> |                                              | ۰      |
|-----------------|----------------------------------------------|--------|
| (69)            | <b>Upload Primary Photo</b><br>Photo         |        |
| (73)            | Class R RESIDENTIAL                          |        |
| (75)            | County <sup>R</sup>                          | $\Box$ |
| (32)            | <b>Primary Listing Number</b>                |        |
| (72)            | MLS # R New Listing                          |        |
| (76)            | Price R<br>000                               |        |
| (86)            | $\frac{a}{a}$<br>mm/dd/yyyy<br>List Date R P |        |
| (87)            | mm/dd/yyyy<br>Expiration Date R P            |        |
| (74)            | Type R P                                     | 回      |
| (60)            | <b>Buy It Now Price</b>                      | B      |
| (82)            | Status R                                     | 回      |
| (61)            | Agent Hit Count 0                            |        |
| (59)            | Client Hit Count 0                           |        |
| (33)            | Listing Visibility Type R                    |        |

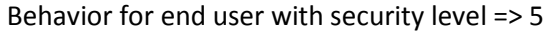

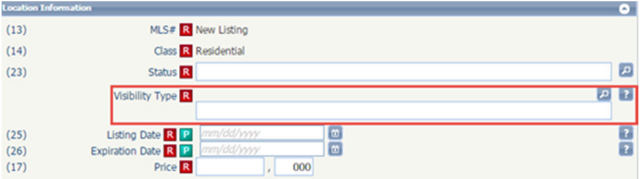

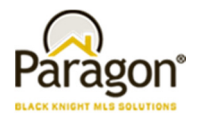

#### B. Listing Maintenance

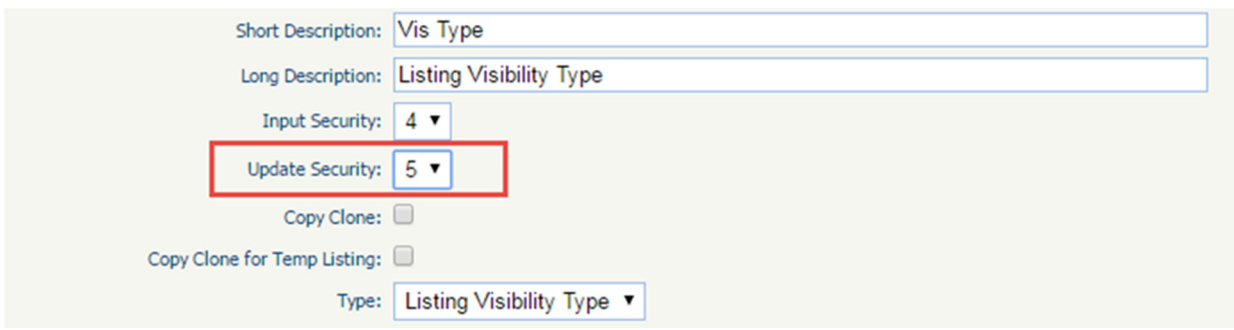

#### Behavior for end user with security level < 5 Behavior for end user with security level => 5

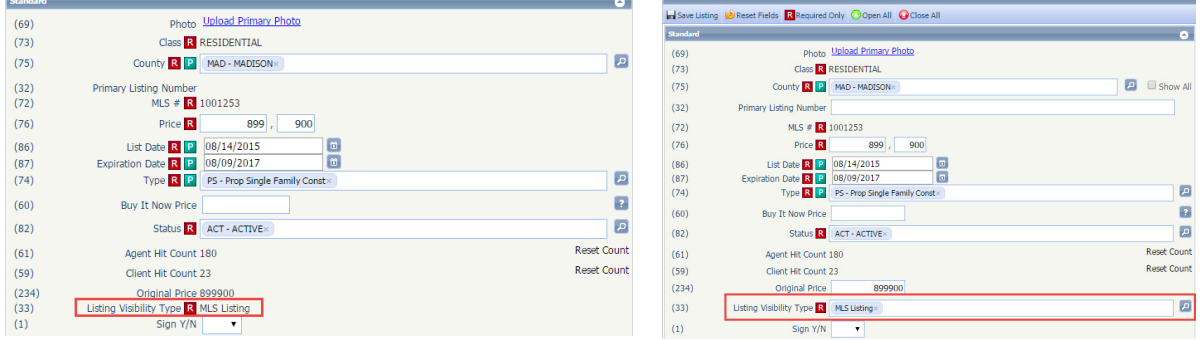

# **Administrative users have access to the appropriate RETS Profiles when Board/Association participation is implemented**

We have enhanced the RETS Profile Administration module to better accommodate the needs of our customers using Association Autonomy functionality. The RETS Profiles visible to any administrative user will be filtered by the role of the administrative user within the MLS. BKMLS staff will be able to view, edit or create all RETS profiles regardless of assignment.

A. Users with a role of MLS Administrator will be able to view RETS profiles assigned to the MLS and the profiles of boards that fully share their profiles with all other boards within the MLS.

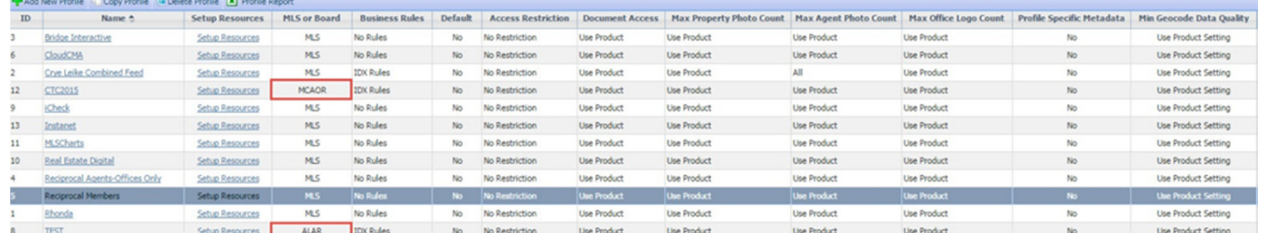

B. Users with a role of Board Administrator will be able to view RETS profiles of all boards that participate with the board to which the administrative user is assigned. If a board chooses to not share its profiles with others the user will only see the profiles for his or her board.

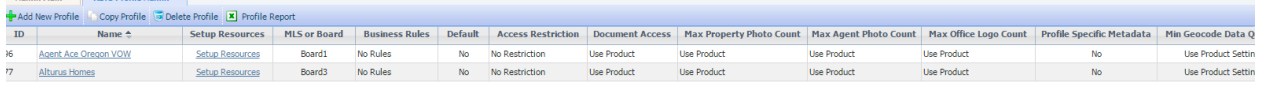

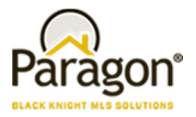

# **CC2: Separate configurations available to control statuses included in client searches**

Customers have requested the ability to limit searchable statuses for clients that are different for Agent searches in Collab Center. We have introduced a new configuration that allows for this customization. The MLS can now determine what searchable statuses the agents and clients have access to independent of each other.

For Example, Agents could setup a search with active and sold listings for their clients. But they don't want their clients to be able to search on sold statuses.

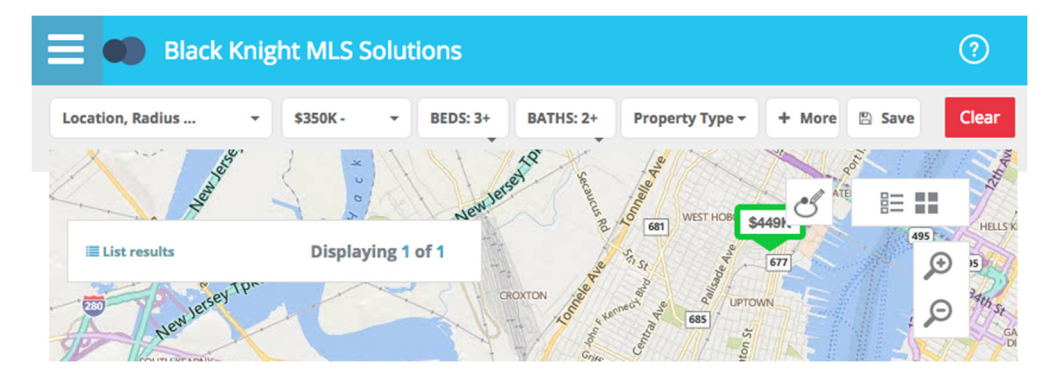

# **CC2: Updates retained until new updates are available**

Prior to 5.58, when the client clicked on the CC2 notification link they would be taken to CC2 site and would see the updates. Instead of clearing the updates, we will retain those updates until a new update is triggered. This allows you and anyone else you share the CC2 site with, the ability to see the same updates.

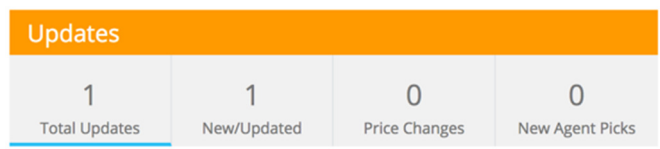

#### **Scenario 1:**

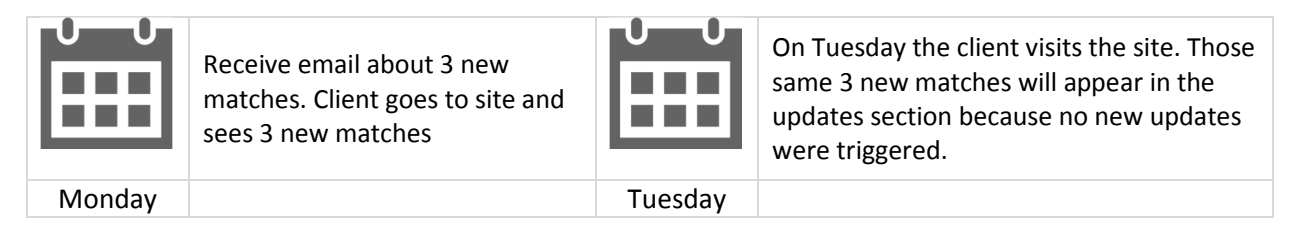

#### **Scenario 2**

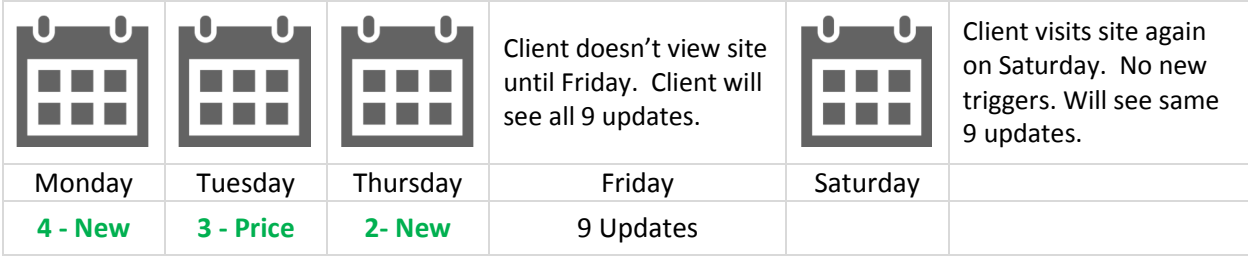

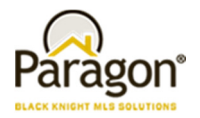

# **BK MLS Address Validation**

The Valuation functionality is a new tool for agents taking advantage of the new sell side CC2 site. On this sell side version, clients will have access to a tab that allows them to see a valuation (configurable by MLS) of their home. The valuation tab will only show if there is an address found within the BK Valuation (Site X) application. To help verify that an address is found a new button was added to the sell side setup screen. Clicking on this button will ping the Site X site to see if there is a match.

- If a single match is found, we store the APN and FIPS from Site X and depending on confidence level and score of the valuation, the valuation tab will be available.
- If multiple matches are found, we present the list for the agent to choose from.
- If no match is found, we let the agent know with an alert.

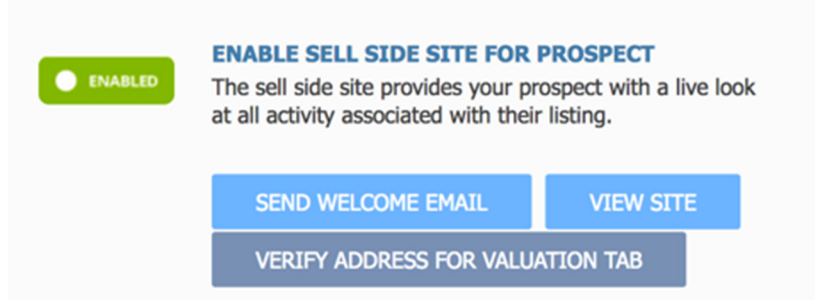

# **Weekly Report E-Mail**

The weekly report email for the sell side CC2 site is taking advantage of our new template format. This new template will be implemented throughout the CC2 notifications in upcoming releases. The weekly report, is an email report that contains a summary of all seller activity that occurred during that week. The client can always visit the site to get instant updates, but the weekly report will summarize the activity for the week. The email will contain information on the number of new comps, and the number of times the listing was marked as a favorite, possible, rejected, or undecided. It also informs client the number of times the search has been viewed by clients/agents and more.

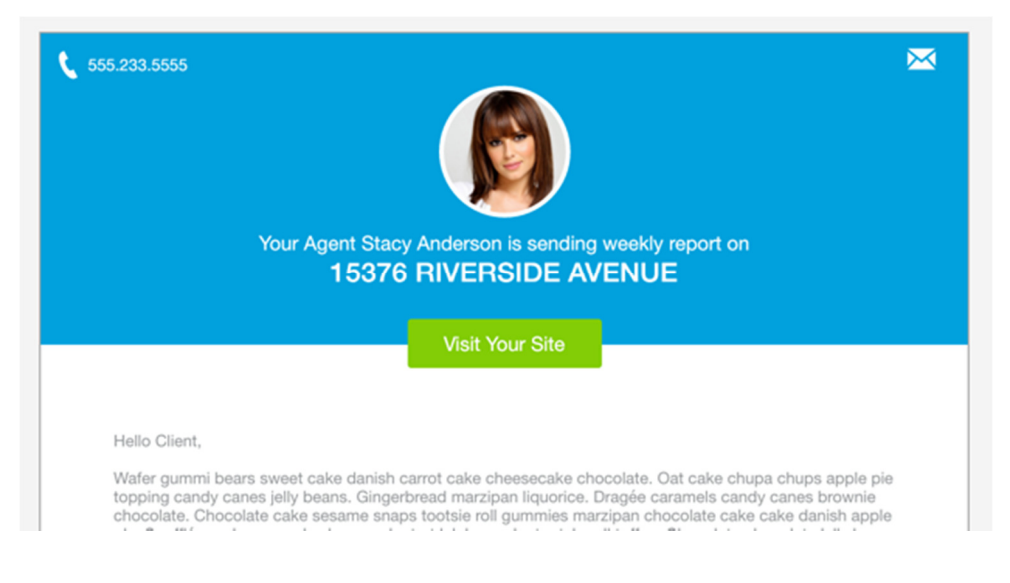

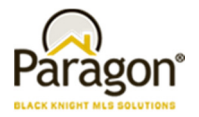

# **Password: Add help hyperlink to the Forgot Password function**

In order to help Paragon end users navigate the new Forgot Password function a Help hyperlink has been added to the function. The hyperlink directs the end user to a help page on the Paragon Connect website that will give the end user instructions on how to proceed when using the Forgot Password function.

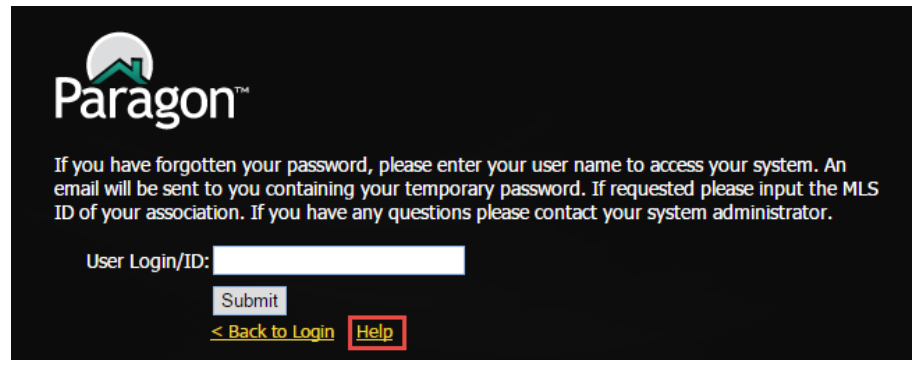

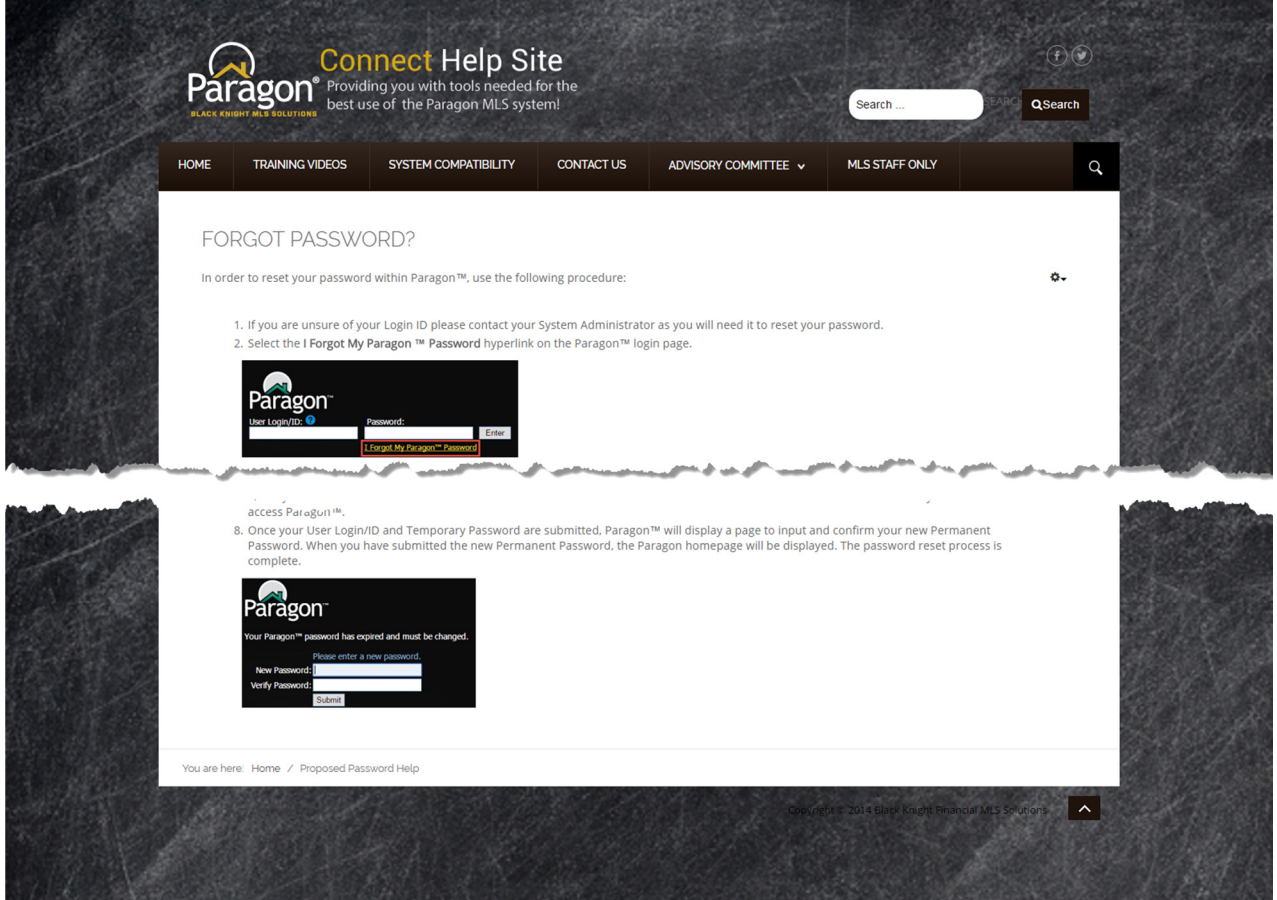

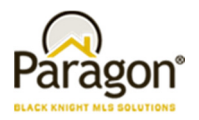

### **iMapp Tax Autofill**

Tax Autofill from iMapp has been added to Third-Party Tax in Paragon. Participating MLS's will have the ability to start a new listing from an iMapp tax record. If you currently contract with iMapp, contact your SSM to receive a quote to have Tax Autofill added to Paragon.

### **Field Relationships implemented in Hotsheet Search**

Field Relationships that reduce the availability of lookups based on selections of values in another lookup field (eg. City to County) have been implemented in the Hotsheet Search. This functionality has always been available in Listing Input and Maintenance and Single Class property searches. With this release, the functionality has also been implemented in the Hotsheet search module.

# **Request ability to add User ID to agent roster and membership roster**

The ability to add the User ID to the Agent Roster and Member Roster Reports has been added to Paragon.

# **All references to CLIENT CONNECT in Paragon has been renamed to Collaboration Center**

In a previous release the term "Client Connect" was replaced with "Collaboration Center" or "Collab Center" in the CC2 Application. The changes have now also been updated throughout all areas of the Paragon system.

# **The all NEW Collaboration Center Pro for Agents (Beta)!**

The BK MLS Team has been hard at work in creating the next generation Agent Tool - Collaboration Center Pro. This new responsively designed Web based solution includes the ability for Agents to have access to all of their Paragon contacts and their contacts' CC2 sites, the ability to edit contact information, the ability to search listings as an Agent and the ability to access and edit their Paragon searches on the go. The application when fully developed, will be the eventual replacement of the Paragon Mobile application and much more. Stay tuned for an opportunity to test the new Beta version of this exciting new Application.